### News from the CDC Software group

Eiichi Nakano on behalf of CDC software group

### Wire-by-wire option

- Ozaki-san had introduced wire-by-wire option to full simulation
	- small modification to match request from tracking group
- He checks GEANT4 bug (large scatting by thin gas layer)
	- He will confirm using 4.10. If not fixed, he will make contact to GEANT4 expert.
- He will (almost) finalize the full simulation development within this year.
- After finalizing, move to alignment, calibration work.

### **Wire-by-Wire Mode (1st Ver.)**

slide ver.#0: original on Jul.09 ver.#1: updated on Jul.20

### **Example of View**

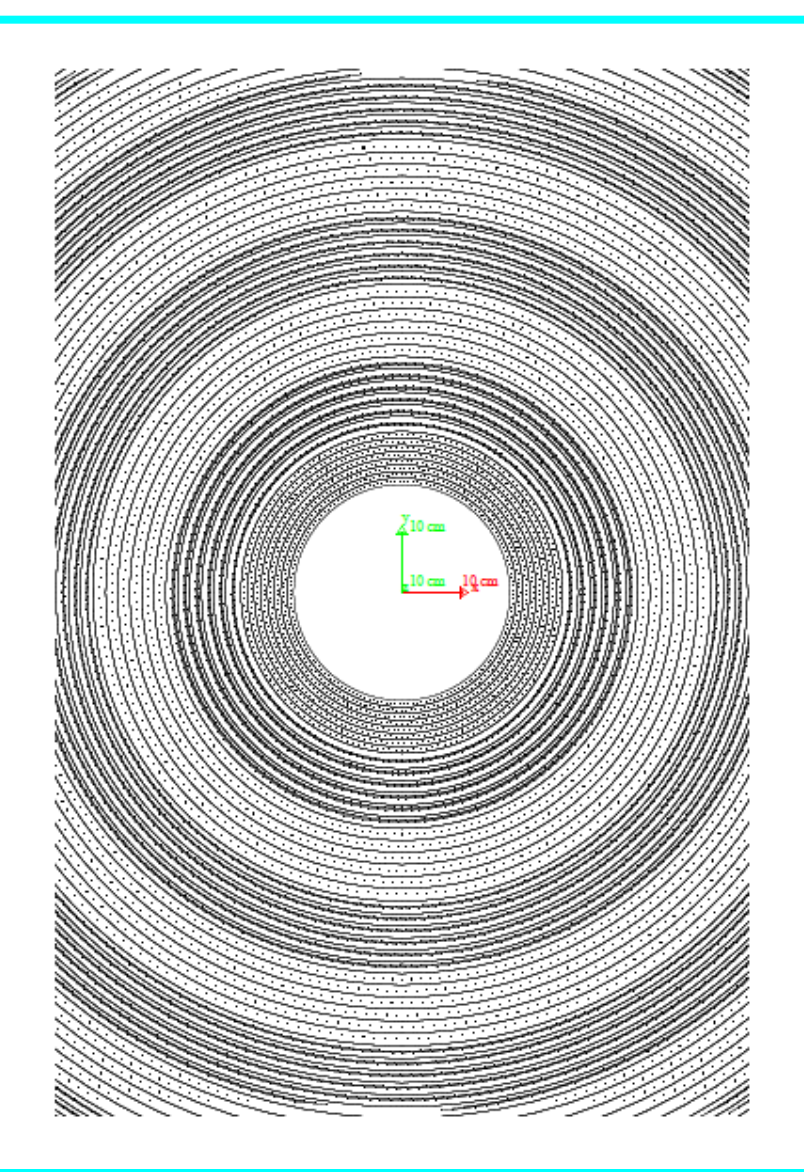

*dawncut at z=0*

*only sense wires are placed in this plot*

### **Wire Hit Rate & PathLength in Wire**

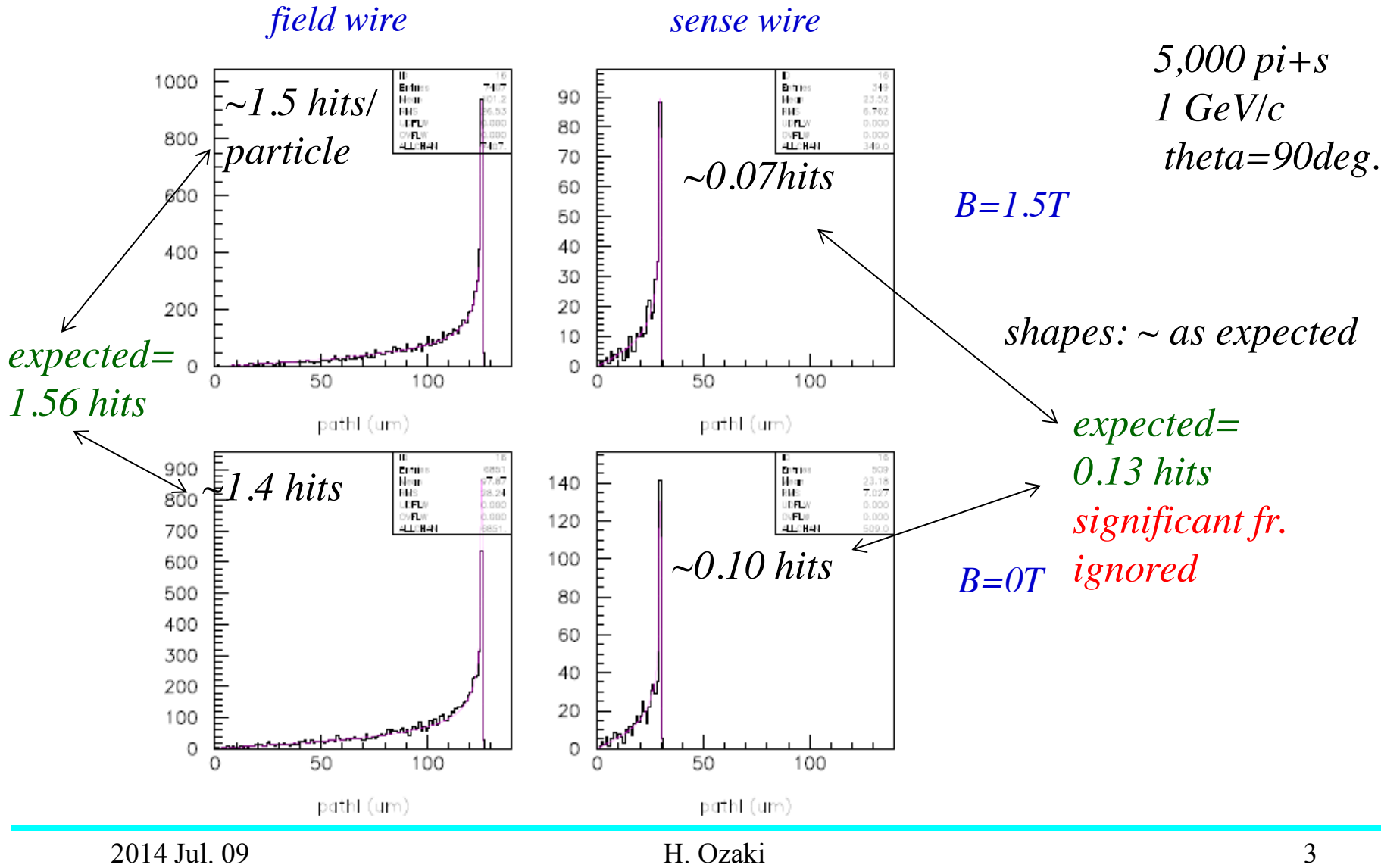

### **Multiple Scatt. Angle**

2014/07/09 18.45

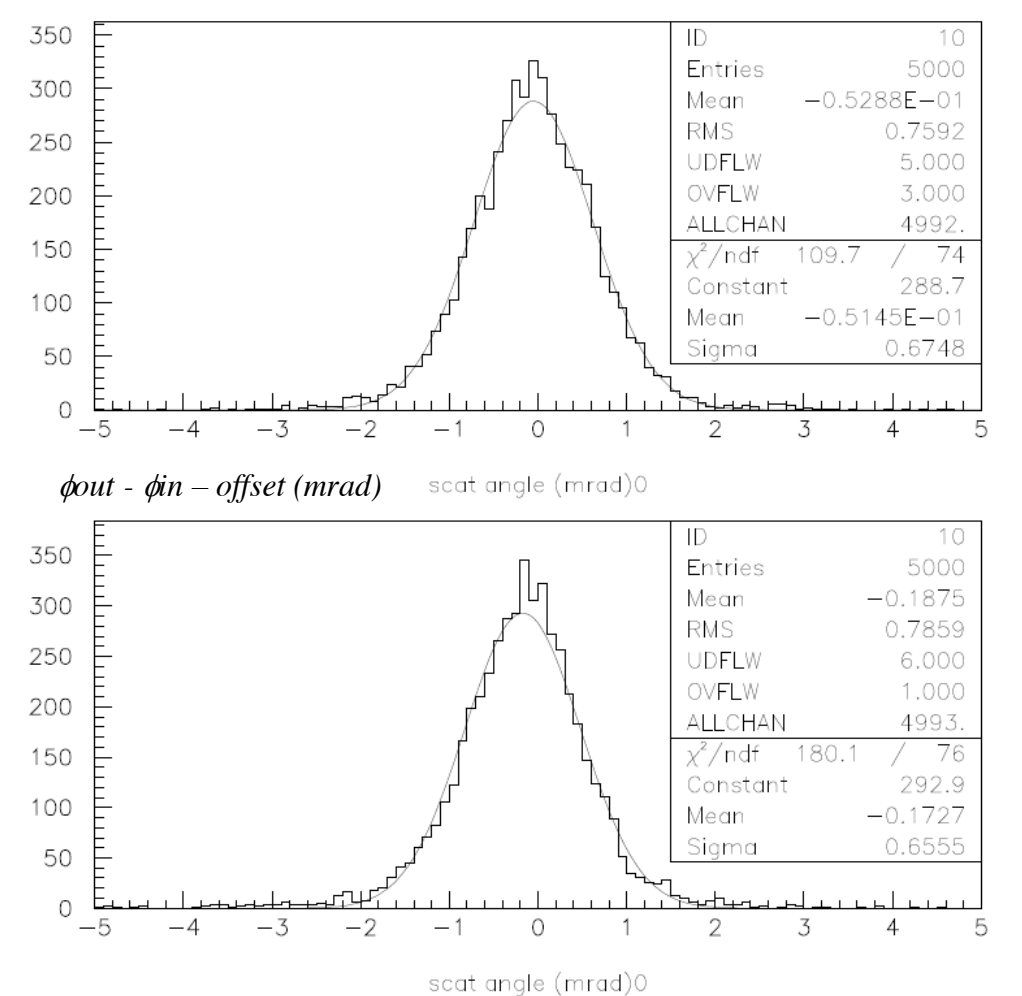

*gas-wire mixture*

*5,000 pi+s 1 GeV/c theta=90deg. 95cm thick* 

*mean =-0.05 mrad*

*sigma=0.67 mrad cf. 0.64 from PDG formula*

*wire-by-wire*

*mean = -0.17 mrad* Å *due to G4 bug ?*

*sigma=0.66 mrad (n.b. ~half of sense wires ignored )*

#### **p-Value & Pt Residual**  *5,000 pi+s 1 GeV/c*

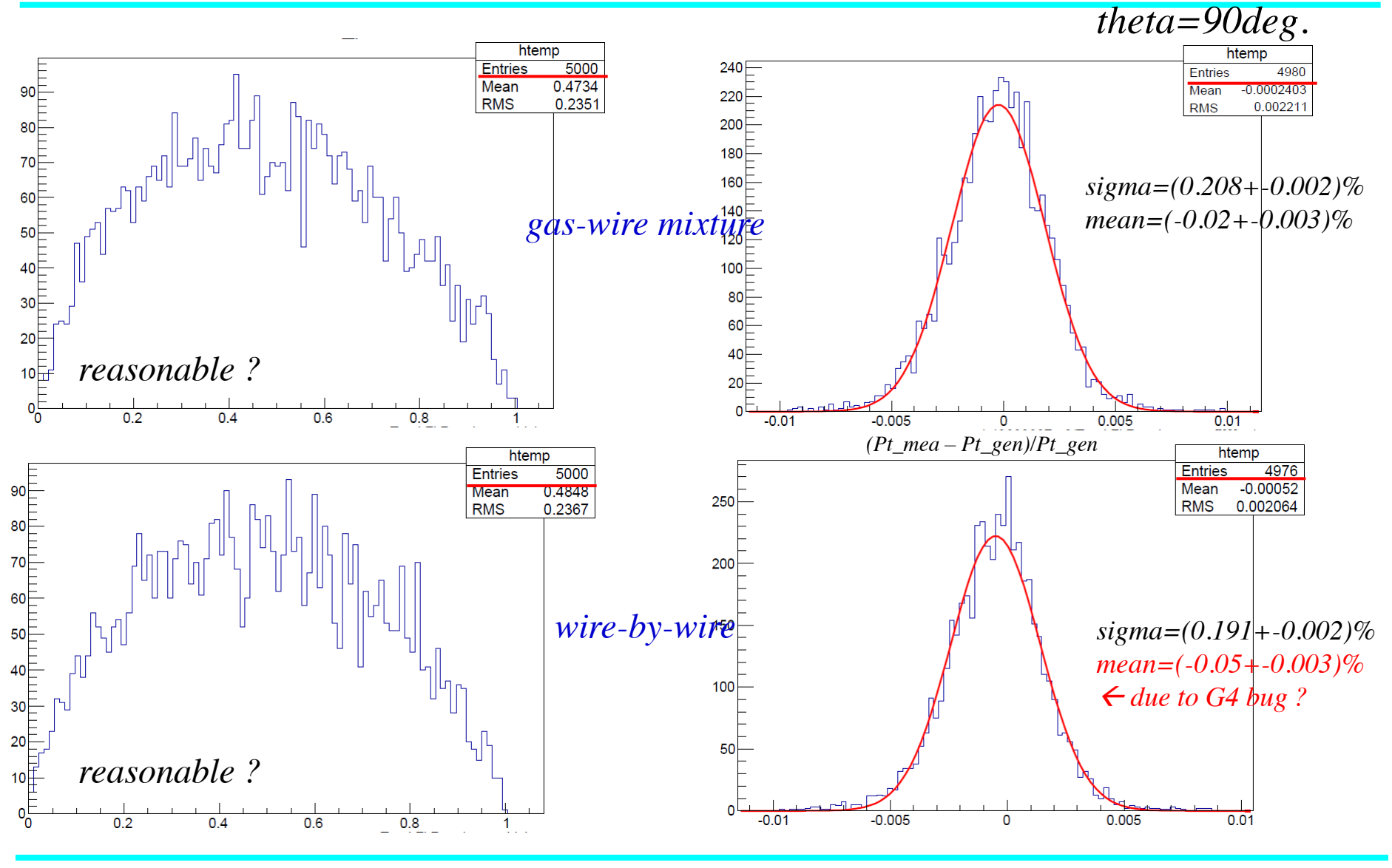

2014 Jul. 09 **H. Ozaki** 5

### **ADC (Energy Deposit)**

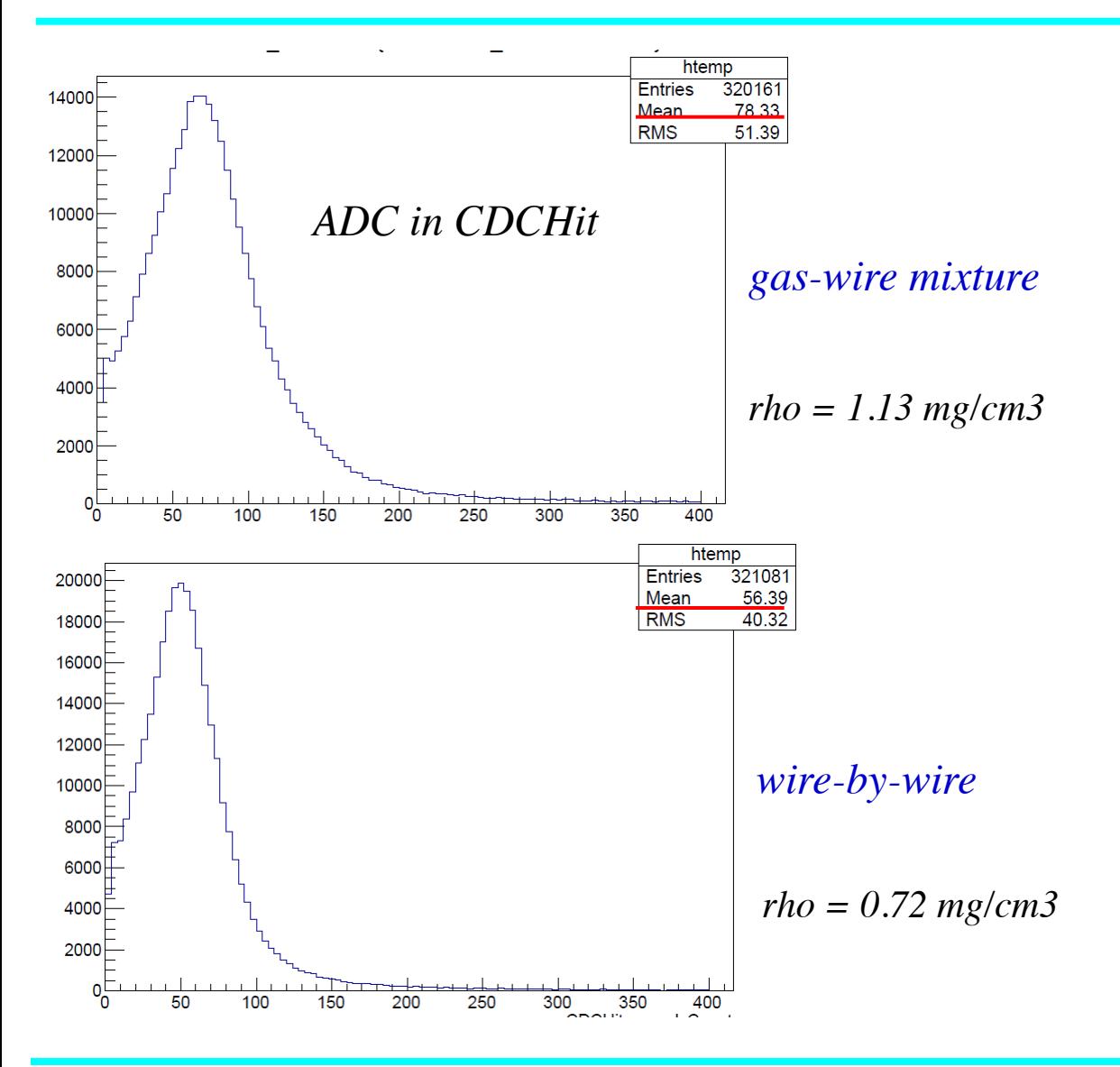

### **Speed**

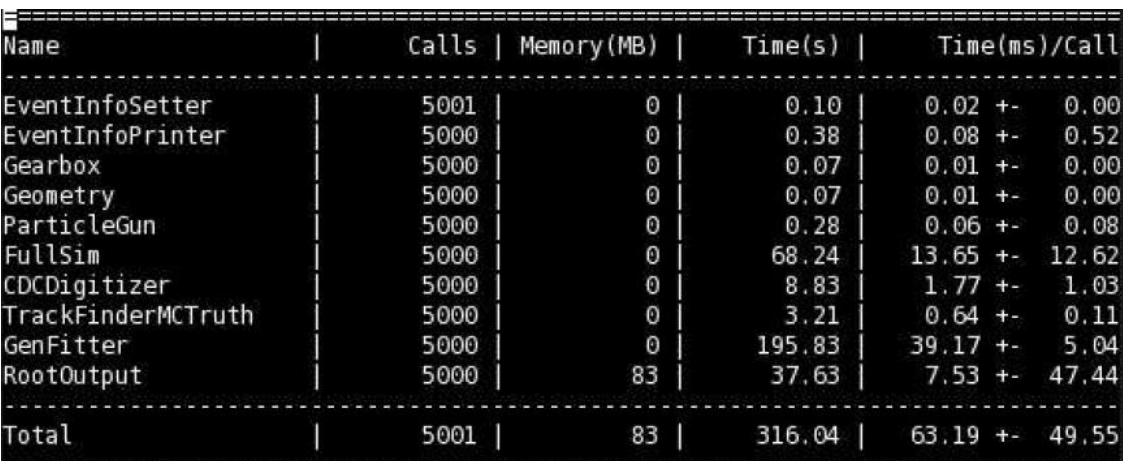

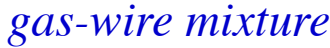

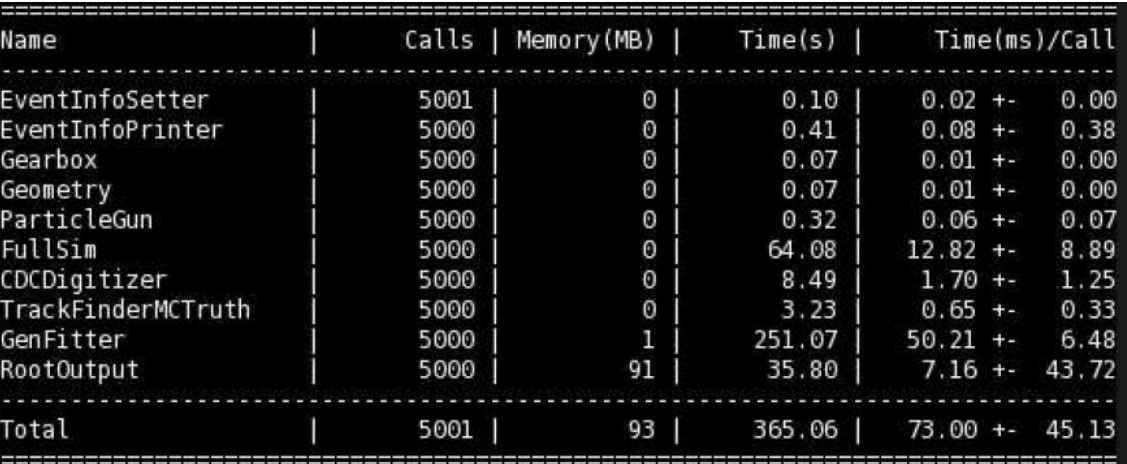

*wire-by-wire*

*Not reflected in the table but FullSim initialization takes much longer time in w-by-w mode*

2014 Jul. 09 H. Ozaki 7

### **How to Switch On**

- Just set MaterialDefinitionMode=2 in CDC.xml. Default=0, which means the mixture of gases & wires.
- Then confirm that a corresponding message of "CDCGeometryPar: ..." appears in your log.

### Alignment

## **Modification/Update for (Mis)alignment**

r12659 in svn

### **Modification/Update**

- CDCGeometryPar class
	- Now this contains the following 3 sets of sense wire positions:
		- base positions for use in FullSim;
		- misaligned positions for use in Digitizer;
		- aligned positions for use in reconstruction.
	- The getters are updated: wireForwardPosition(...)  $\rightarrow$  wireForwardPosition(..., set).
		- wireForwardPosition(..., CDCGeometryPar::c\_Misaligned) returns a misaligned wire position.
		- wireForwardPosition(..., CDCGeometryPar::c\_Aligned) returns an aligned wire position.
		- wireForwardPosition(...) returns a base wire position, i.e. same as before.
	- wireForwardPosition(..., z, set) is overloaded. This returns a virtual wire position at the forward z-end. Here, the virtual position is an intersection of a tangent to the wire at the input z-position and the forward z-end plane. You can get wire sag effect using this.
	- Likewise for wireBackwardPosition function.

### **…Modification/Update**

- FullSim and Digitizer
	- Base wire positions are used in FullSim, i.e. same as before.
	- Digitizer is modified to use misaligned wire positions, i.e. drift-time is computed using misaligned wire positions.
	- Correction of drift-time for wire sag is now done in Digitizer, not in FullSim.
- **Translator** 
	- A new geometry translator, RealisticCDCGeometryTranslator, is introduced.
		- getWireForwardPosition(...) returns an aligned wire position.
		- getWireForwardPosition(..., z) returns a virtual aligned wire position (similar to mentioned above).
	- Likewise for getWireBackwardPosition function.
- Input (mis)alignment.xml files

These files are not ready yet. Instead tentatively non-xml files are prepared on cdc/data directory: (mis)alignment.dat files.

– format

[layerNo] [cellNo] [backward dx,dy,dz (cm)] [forward dx,dy,dz (cm)] [wire tension (gW)]. Here, (dx,dy,dz) is the (mis)aligned wire position w.r.t. the base wire position (i.e. difference).

- All (dx,dy,dz) are set to 0, i.e. no misaligned wires are assumed. Likewise, no aligned wires.
- All wire tensions are set to 50 gW (design value).

### **…Modification/Update**

- How to switch on misalignment in Digitizer
	- Prepare misalignment.dat on cdc/data directory, in which (dx,dy,dz) must be non-0.
	- Specify this file in CDC.xml as an input file.
- How to switch on alignment in reconstruction
	- Prepare alignment.dat on cdc/data directory, in which (dx,dy,dz) must be non-0.
	- Specify this file in CDC.xml as an input file.
- How to switch on wire sag in Digitizer
	- Set wire tensions in the misalignment.dat file to non-0.
	- Set the sag option of Digitizer to true (false by default).
- How to switch on wire sag in reconstruction
	- Set wire tensions in the alignment dat file to non-0.
	- And when using the realistic geometry translator, you need to switch it on via a flag to the translator (off by default).
- CDCRecoHit class

 This hasn't been updated. Since this is strongly coupled to GenFit, it's better for its expert(s) to do it, I think.

### Beam test analysis

- Uchida-san and Tang-san analyzing beam test data
	- beam test target : data transfer and electronics check
	- Other items : x-t relation, resolution
	- Compare x-t relation of data and Garfield simulation

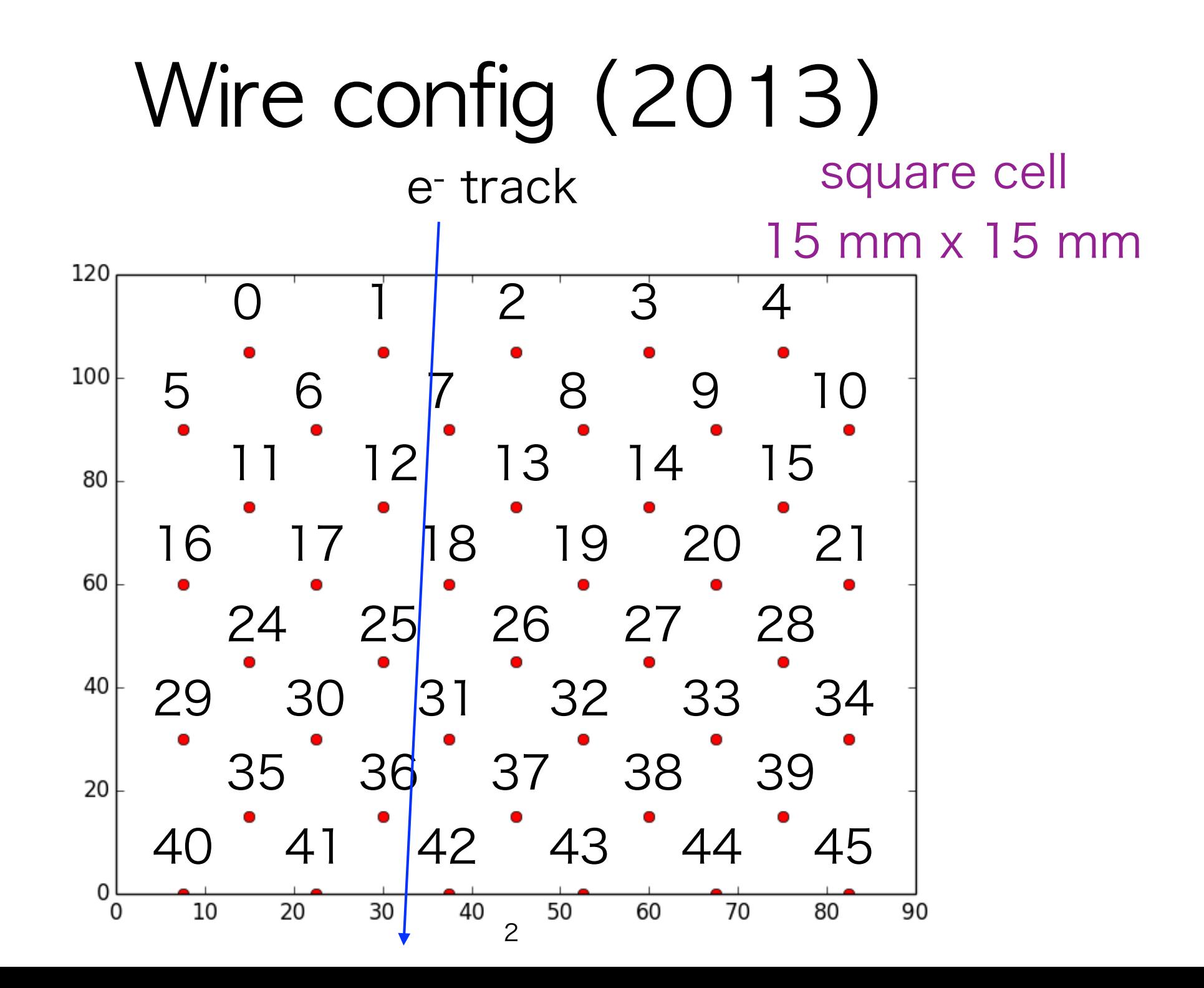

# $XT$ -plot and  $XT$ -function

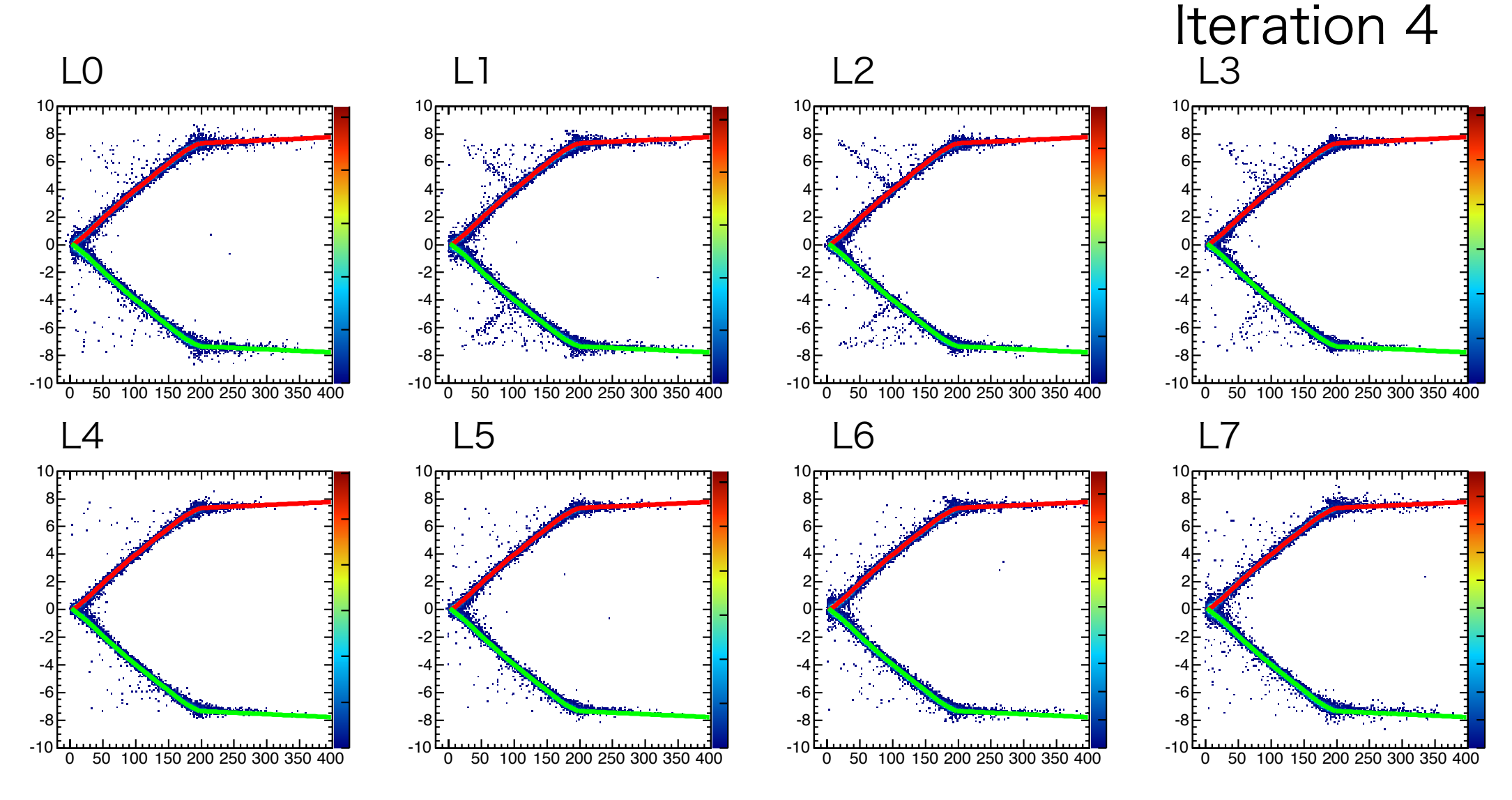

26 Drift time (nsec)

# Comparison between Simulation and data

Sim. (Garfield) by Nakano-san cell by cell Left/Right difference Data ana. by Uchida layer by layer No Left/Right difference

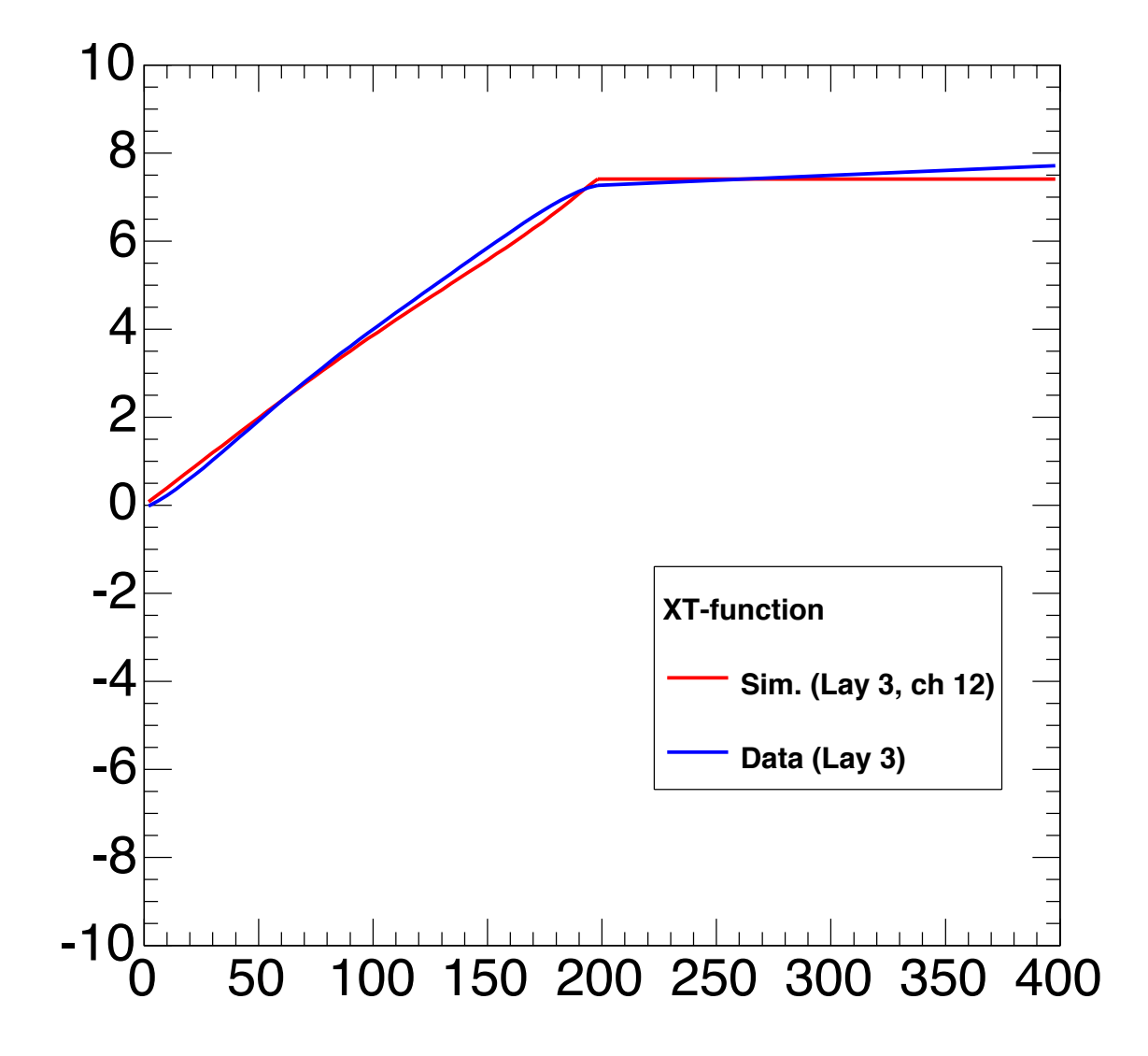

### Plans for near future

- Nakano
	- simulation more realistic x-t relation using Heed in Garfield (target : before next B2GM)
	- and try to switch to Garfiled++
		- merit : 3D configuration using free software
- Uchida-san
	- develop unpacker/packer in this winter
	- continue analyzing beam test data : theta dependence

### Request for tracking group

- tracking software for no magnetic field
	- it is very helpful for cosmic ray test
	- It is also used for checking CDC trigger.

### Plan of satellite meeting at November B2GM

- We like to have CDC/tracking joint meeting at Nov.1 evening (Sat.)
- Discuss with CDC hardware/software and tracking group
- Can you join this meeting?